K3 TI USERS GROUP PO BOX 1941 KANKAKEE, IL 60901

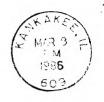

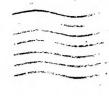

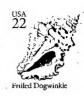

/ APR 86

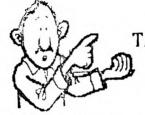

TAKE A LOOK

MEETING DATES

MARCH 15, 1986 APRIL 19, 1986

BOURBONNAIS MUNICIPAL CENTER

1 pm 'til 4 pm

# HB TI USERS GROUP NEWSLETTER

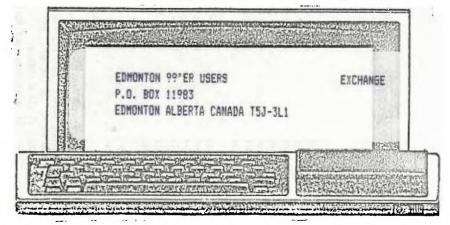

#### EDITOR'S PAGE Beverly Cook, Editor March/April 1986

Hello again. I hope the flu hasn't caught up with vou. We've had quite a lot of it going around. Our Chairman wasn't feeling too good at our February meeting and ended up missing some work because of it. Schools have been closed because of it. If you missed it, you are one of the lucky ones. Its a real BUMMER! Let's hope the flu season is about over. I could'nt take another round of sick kids at home. I have 2 kids. (girl.12 and boy,10), and the snly thing they share is their illnesses!

Down to business. Our March meeting will feature a demo of a Super Space Cartridge by DataBioTics. George Lempectis will give this demo. The Super Space Cartridge is sort of a poor man's GramKracker. This should prove to be quite interesting. They are not too difficult to make (as I understand). We will also try to have a quick demo of one of the Utility disks from the library.

The disk of the month for March will be FUNL-WRITER. For April, we will be giving away a disk full of games. As always, bring your own disk, please.

The library is selling some of its remaining modules. The are listed elsewhere in this newsletter. We will also be holding a raffle at the next 2 meetings. In March, we will raffle MINER 2049'er, a super game module. Chances will be .50 each. At the April meeting, we will raffle DONKEY KONG, again at .50 a chance.

If possible, our April meeting will feature a demo of PILOT by Rich De Roos. This is a programming language similar to LOGO. He's working on learning enough to demo it for us.

That's about all for this newsletter. Hope to see you at our meeting!

BEV

| Chairman       | Mark Haras       |
|----------------|------------------|
| Vice-Chairman  | Bruce Shearer    |
| Secretary      | George Lampectis |
| Treasurer      | 6len Flowers     |
| Librarian      | Pich De Poos     |
| Newsletter Ed. | Beverly Cook     |

K3 TI USERS GROUP BOARD MEETING MINUTES FEBRUARY 23, 1986 by GEORGE LEMPEOTIS SECRETARY

There where only four board members in attendance at the February board meeting. With only four members in attendance, all motions had to pass by unanimous vote. Four votes being a majority of seven board members.

Library sales for the January and February meeting where good, with good sales of blank disks and programs. The disk full of programs have been provided by the Chicago TI 99/4A Users Group.

I would like to thank the Chicago TI 99/4A Users Group especially their librarian John Behnke for providing some of their library programs for our club's library sales. The sale of these programs has kept the K3 Tl Users Group in the black and operating smoothly for the last four months. Again, Thank You Chicago TI 99/4A Users Group and John Behnke.

The board members decided to sell and raffel off the remaining library's game modules. The modules have not been renting over the past few months. Our librarian Richard DeRoss will decide which modules to sell and their sale price, by the March meeting. Some of the modules will be raffled off at up coming meetings starting with the March main meeting. The board members also decided to purchase a MBX system for the library ( at \$35.00 we could not pass it up ), which will be offered for rent thru the library.

Unfortunatly the board members could not get an unanimous vote to continue funding the BBS ( the orphanage alias TI-K3 ) for the next two months. The newsletter will still be put out on a bimonthly basis.

The March 15, 1986 main meeting will feature a demo of a Super Space module by Seorge Lempeotis. The Super Space module is made by DataBioTics of Palos Verdes Estates, California and is a extra 8K battery backed up Editor-Assembler module that you can load with the programs of you choice. The free program of the month will be the fast loading FunlWriter V2.1, that gives you II-Writer out of EX-Basic with Show Directory. The Miner 2049er module will be raffled at the meeting.

The April 19, 1986 main meeting will feature a demo of the Pilot program language by Richard DeRoos, and a demo of an utility programs from one of the library disk by George Lempeotis. The free program of the month will be a game disk loaded with programs. The Donkey-Kong module will be raffled at the meeting.

That is all we covered at the February board meeting. Hope to see you at the up coming meeting.

## \*\*\*\*\*\*

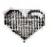

#### MEMBERSHIP PENEWALS DUE

The following people are due for renewal. Membership is \$7.50 per year. If your renewal is for 1/86 or 2/86, this will be the last newsletter you will receive. To receive the May/June newsletter, renewals <u>must</u> be received by April 15, 1986.

| Don Duncan          | 2-86 |
|---------------------|------|
| Jeramie Messenbring | 2-86 |
| Duane Erwin         | 2-84 |
| Brian Bolf          | 2-86 |
| Fred Jacobazzi      | 2-86 |
| Chris Kurtenback    | 3-86 |
| Catherine Ross      | 3-86 |
| Doug Sellers        | 3-86 |
| Steve Bell          | 4-86 |
| Paul Parkhill       | 4-86 |

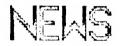

# MUSICAL MOMENTS

| 100 REM PAINBOH                              | ,9,597,A)                             |
|----------------------------------------------|---------------------------------------|
| 110 REM FROM THE CHICAGO TI                  | 470 CALL SOUND(230,294,8,392          |
| USER'S GROUP LIBRARY                         | ,B,466,A)                             |
| 120 REM BASIC OR EX-BASIC                    | 480 CALL SOUND(230,294,8,440          |
| 140 CALL SCREEN(2)                           | ,B,523,A)                             |
| 150 CALL CLEAR                               | 490 CALL SOUND(461,294,B,466          |
| 160 FOR I=9 TO 14                            | ,B.587.A)                             |
| 170 CALL COLOR(1,2,2)                        | 500 CALL SOUND (461,277,B,523         |
| 180 NEXT I                                   | , B, 622, A)                          |
| 190 CC=96                                    | 510 CALL SOUND(922,208,8,262          |
| 200 FOR I=1 TO 24                            | ,B,311,A)                             |
| 210 CALL HCHAR(I,1,CC,32)                    | 520 CALL SOUND(461,156,B,392          |
| 220 CC=CC+8                                  | ,B,523,A)                             |
| 230 IF CC<129 THEN 250                       | 530 CALL SOUND (461,156,8,370         |
| 240 CC=96                                    | ,B,523,A)                             |
| 250 NEXT I                                   | 540 CALL SOUND(461,196,8,349          |
| 260 CALL COLOR(9,7,7)                        | ,B,466,A)                             |
| 270 CALL COLOR(10,12,12)                     | 550 CALL SOUND (461, 196, B, 311      |
| 280 CALL COLOR(11,13,13)                     | ,B,466,A)                             |
| 290 CALL COLOR(12,5,5)                       | 560 CALL SOUND (461,175, B, 294       |
| 300 CALL COLOR(13,14,14)                     | ,B,466,A)                             |
| 310 605UB 410                                | 570 CALL SOUND (461, 165, B, 277      |
| 320 CALL SOUND(230,40000,30)                 | ,B,466,A)                             |
| 330 BOSUB 410                                | 580 CALL SOUND(922,156,8,208          |
| 340 CALL SOUND(115, 40000, 30)               | ,B,262,A)                             |
| 350 60SUB 720                                | 590 CALL SOUND(922,175,8,311          |
| 360 CALL SOUND(10,40000,30)<br>370 60SUB 410 | ,B,415,A)                             |
| 380 CALL SOUND (1000, 40000, 30              | 600 CALL SOUND(461,233,B,311          |
| )                                            | ,B,392,A)                             |
| 390 CALL CLEAR                               | 610 CALL SOUND(230,233,B,262,B,311,A) |
| 400 STOP                                     | 620 CALL SOUND(230, 233, B, 294       |
| 410 A=0                                      | B, 349, A)                            |
| 420 B=6                                      | 630 CALL SOUND (461,233, B, 330       |
| 430 C=9                                      | ,B,392,A)                             |
| 440 CALL SOUND (922, 196, B, 233             | 640 CALL SOUND(461,233,8,277          |
| ,B,311,A)                                    | ,B,415,A)                             |
| 450 CALL SOUND (922, 392, B, 466             | 650 CALL SOUND (461,220, 8,294        |
| ,B,622,A)                                    | ,B,349,A)                             |
| 460 CALL SOUND (461, 294, B, 466             | 660 CALL SOUND (230, 220, B, 247      |
|                                              | Tat Time America inches man & man 11. |

,B,294,A) 670 CALL SDUND(230,220,B,262 ,B,311,A) 680 CALL SDUND (461, 208, B, 294 ,B,349,A) 690 CALL SOUND (461, 208, B, 294 ,B,392,A) 700 CALL SOUND(1383,196,8,23 3, B, 311, A) 710 RETURN 720 CALL SDUND (230,466,A) 730 CALL SOUND(230,156,C,311 ,C,392,A) 740 CALL SDUND(230,156,C,311 ,C,466,A) 750 CALL SOUND (230, 156, C, 233 ,C,392,A) 760 CALL SDUND(230,156,C,233 ,C,466,A) 770 CALL SDUND (230, 156, C, 262 ,C,392,A) 780 CALL SOUND (230, 156, C, 262 ,C,466,A) 790 CALL SOUND (230, 156, C, 233 ,C,392,Ar 800 CALL SOUND (230, 156, C, 233 ,C,466,A) B10 CALL SDUND (230, 262, C, 311 ,C,415,A) 820 CALL SOUND (230, 262, C, 311 , C, 466, A) 830 CALL SOUND(230, 262, C, 311 , C, 415, A) B40 CALL SOUND(230, 262, C, 311 ,C,466,A) 850 CALL SOUND (230, 233, 0, 294 ,C,415,A) 860 CALL SOUND (230, 233, C, 294 ,C,466,A) 870 CALL SDUND(230,233,0,294

,C,415,A) 880 CALL SDUND (230, 233, C, 294 ,C,466,A) 890 CALL SOUND (922, 156, 4, 392 ,4,523,A) 900 CALL SDUND(1383,311,4,39 2,4,523,A) 910 CALL SDUND(115,40000,30) 920 CALL SOUND(230,466,A) 930 CALL SDUND(230,156,0,311 ,C,392,A) 940 CALL SOUND (230, 156, C, 311 , C, 466, A) 950 CALL SOUND(230,156,C,233 ,C,392,A) 960 CALL SOUND(230,156,C,233 ,C,466,A) 970 CALL SDUND(230,156,C,262 ,C,392,A) 980 CALL SDUND(230,156,C,262 ,C,466,A) 990 CALL SOUND(230,156,C,233 , C, 392, A) 1000 CALL SOUND(230,156,C,23 3, C, 466, A) 1010 CALL SOUND(230,262,C,31 1, C, 440, A) 1020 CALL SOUND(230,262,C,31 1,C,523,A) 1030 CALL SOUND (230, 262, C, 31 1,C,440,A) 1040 CALL SOUND(230,262,C,31 1, C, 523, A) 1050 CALL SOUND (230, 185, C, 31 1,C,440,A) 1060 CALL SOUND (230, 185, C, 31 1,C,523,A) 1070 CALL SOUND (230, 185, C, 31 1, C, 440, A) 1080 CALL SDUND(230,185,C,31

 $\leq$ 

į

1,C,523,A) 1090 CALL SOUND (922,349,4,46 6,4,587,A) 1100 CALL SOUND (922,311,4,37 0,4,587,A) 1110 CALL SOUND(922,349,4,52 3,4,698,A) 1120 CALL SOUND(922,294,4,37 0,4,523,A) 1130 RETURN

### \*\*\*\*\*\*\*

#### LIBRARY NEWS

The Chicago TI User's Group continues \*to provide us with quality programs. Come on in and have a look at the wide variety we have for sale.

We are selling the following modules. These are on a first come, first served basis as there is only one of each.

Pac Man \$4.00 Defender \$4.00 Centipede \$4.00 Tunnels of Doom \$4.00 Othello \$4.00 Burgertime \$3.00 Connect Four \$3.00 Henhouse \$2.00

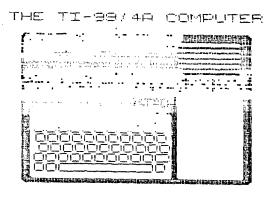

## CAR RALLY

| 50 REM CAP PALLY<br>60 REM FROM THE CHICAGO TI U | NG.": :"ANY NUMBER BETWEEN I<br>S":"ACCEPTABLE.": : |
|--------------------------------------------------|-----------------------------------------------------|
| SER'S GROUP                                      | 300 FDR I=1 TO C1                                   |
| 100 RANDOMIZE                                    | 310 READ B.M.S                                      |
| 110 CALL CLEAR                                   | 320 NEXT I                                          |
| 120 PRINT TAB(10); "CAR RALLY                    |                                                     |
| :::TAB(7); CHOICE OF CARS                        |                                                     |
| :": :"MINI", "#1":"LOTUS", "#2                   | 350 C1=C1/2                                         |
| ":"TRANS-AM","#3":"FERRARI",                     | 360 V=0                                             |
| *#4*:                                            | 370 R1=0                                            |
| 130 PRINT : "ENTER NUMBER OF                     | 380 T=0                                             |
| YOUR CHOICE: ": "THE BETTER TH                   | 390 D=0                                             |
| E CAR THE MORE": "GAS IT USES                    | 400 91=0                                            |
| 140 INPUT "WHICH CAR? ":C1                       | 410 PRINT "SEC =";T; "SPEED =                       |
| 150 C1=INT(C1)                                   | "; INT(V00)/1000: "GAS ="; I                        |
| 160 IF C1>4 THEN 140                             | NT (A10) /100; "MILES ="; INT                       |
| 170 IF C1(1 THEN 140                             | (M1)/10: :                                          |
| 180 CALL CLEAR                                   | 420 IF M1>=5 THEN 1040                              |
| 190 PRINT "CHOOSE THE COURSE                     | 430 INPUT "RATE OF GAS ":6                          |
| TO RACE. ": : "1 IS EASIEST A                    | 440 IF G<-10 THEN 430                               |
| ND STRAIGHTEST": "5 IS THE HA                    | 450 IF G>10 THEN 430                                |
| RDEST AND MOSTLY"                                | 460 IF GK9 THEN 520                                 |
| 200 PRINT "TURNS AND TWISTS.                     | 470 7=2+1                                           |
| *: :                                             | 480 IF Z<4 THEN 520                                 |
| 210 PRINT *WHICH COURSE DO Y                     | 490 PRINT :"DUMMY!!":"YOU BL                        |
| OU WANT?":::::::::                               | EM YOUR ENGINE!!": :                                |
| 220 INPUT "COURSE (1-5) ":C2                     | 500 7=0                                             |
| 230 C2=INT(C2)                                   | 510 GOTO 910                                        |
| 240 IF C2<1 THEN 220                             | 520 V=INT(B#G-H#V+V)                                |
| 250 IF C2>5 THEN 220                             | 530 T=T+10                                          |
| 260 CALL CLEAR                                   | 540 PRINT : "STATUS ":                              |
| 270 PRINT "YOU WILL NEED TO                      | 550 IF V>0 THEN 570                                 |
| TRAVEL 5": "MILES WITH .5 GAL                    | 560 V=INT(RND\$9)+1                                 |
| LONS OF GAS": : "YOUR STATUS                     | 570 H1=H1+V/460                                     |
| WILL BE SHOWN"                                   | 580 IF 6<0 THEN 620                                 |
| 280 PRINT "EVERY 10 SECONDS.                     | 590 A1=A1-(6\$S)/5000                               |
| ": : "YOU WILL BE ASKED FOR A                    | 600 IF M1>=5 THEN 1040                              |
| NEW": "RATE OF GAS. ": : " 10                    | 610 IF INT(A10)/100(0 THE                           |
| IS HARD ACCELERATION."                           | N 1000                                              |
| 290 PRINT "-10 IS HARD BRAKI                     | 620 IF R1=1 THEN 760                                |

630 IF 81=1 THEN 700 640 Q=INT((C2+1) \$RND) 650 R=INT((3.75-C2) \$ RND) 660 IF R>O THEN 930 670 IF B>0 THEN 970 680 PRINT "CLEAR STRAIGHT" 690 GOTO 410 700 H=INT(35\$RND)+15 710 M=H+5#C1 720 IF V>H THEN 1060 730 PRINT "THRU CURVE": : 740 Q1=0 750 60TO 410 760 E=E-(V-D)\$3 770 IF E(0 THEN 800 780 PRINT "VEHICLE"; E; "FT AH EAD::: 790 SOTO 410 800 IF V-D(5 THEN 860 810 PRINT "VEHICLE PASSED"; 820 D=V-D 830 PRINT D; "MPH": : 840 R1=0 850 60T0 410 860 PRINT \*VEHICLE BEING PAS SED": : 870 D=INT(40\$RND)+25 880 PRINT \*GRAYHOUND BUS IN OTHER LANE. ": "DOING"; D; "MPH" : 890 D=V+D 900 PRINT "CRASH VELOCITY =" :D: : 910 PRINT "FANS WILL SEND YO U FLOHERS!": : 920 SOTO 1100 930 PRINT "VEHICLE AHEAD 100

5-0 D-107(35\$RND)+25 950 R1=1 750 GOTO 410 970 PRINT "CURVE AHEAD!": : 980 91=1 990 GOTO 410 1000 PRINT "EXCELLENT": "BUT YOU RAN OUT OF GAS!!": : "YOU 'RE A LEAD FOOTED MANIAC.": 1010 6070 1100 1020 PRINT "DON'T KNOW HOW, BUT YOU MADE": "IT.": : 1030 EDTO 410 1040 PRINT "FINISH LINE": :" YOU'RE LUCKY THIS YEAR!!": : 1050 GOTO 1100 1060 PRINT "ROAD IS TERRIBLE •: : 1070 H=H-5#C1 1080 PRINT H; "POSTED SPEED F OR CURVE": V: "WAS YOUR SPEED. \*: : 1090 50T0 910 1100 PRINT "ANOTHER TRY? (PR ESS Y OR N) " 1110 CALL KEY(0,V,S) 1120 IF S=0 THEN 1110 1130 IF V=78 THEN 1190 1140 IF V(>89 THEN 1110 1150 RESTORE 1160 7=0 1170 GOTO 110 1180 DATA 4.5, .53, 10, 6, .5, 13 ,7,.41,15,8,.39,18 1190 END

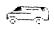

9

#### CALL LOADS FOR EXT BASIC

- 1. CALL INIT :: CALL LOAD(-31931,0)--USED TO BREAK PROGRAM PROTECTION ON TI/DOS YOU NEED 32K CARD, AND X-BASIC OR E/A.
- 2. CALL INIT :: CALL LOAD(-31806,16)--DISABLES THE QUIT KEY
- 3. CALL INIT :: CALL LOAD(-31804,0--RE-ENABLES THE DUIT KEY
- 4. CALL PEEK(2,A,B):: CALL LOAD(-31804,A,B)--TO CAUSE A PROSRAM TO RETURN TO PETURN TO MAIN TITLE SCREEN
- 5. CALL LOAD(-31962,255)--TO FESTART XBASIC, i.e. CHECK FOR LOAD PROGRAM, ETC.
- 6. CALL INIT :: CALL LOAD(-31888,63,255)...THEN...NEW--FREES UP MEMORY ALLOCATED TO DISK DRIVES. ANY CALL TO DRIVES WILL FREEZE UP COMPUTER.
- 7. CALL INIT :: CALL
  LOAD(-32630,128)--PETURNS YOU TO
  TITLE SCREEN #ITHOUT GRAPHICS. YOU
  CAN USE COMMANDS AS NORMAL TO PICK
  SCREEN CHOICES YOU JUST CAN'T SEE
  THEM.
- 8. CALL INIT :: CALL
  LDAD(-31961,149)..might have to
  follow with END--WORKS BUCH LIVE #7
  BUTBDES TO RESET POSITION. THEN
  SEARCHES FOR A PROBRAM CALLED LOAD,
  IF FOUND IT WILL LOAD AND RUN THAT
  PROGRAM. IF NOT FOUND, WILL GO TO
  XBASIC MODE.

- 9. CALL LOAD(-31941,51):: END--RESETS TO TITLE SCREEN WITH GRAPHICS.CAN BE USED FOR PROGRAM PROTECTION FROM KIDS.
- 10. CALL LOAD(-32572,1)--PRODUCES A "MUSHY" KEYBOARD, NITH IMPROPER CHARACTERS PRINTED FROM THE ONES REING TYPED.
- 11. CALL LDAD(-32572,128)--COMPLETLY DISABLES KEYBOARD
- 12. CALL LOAD(-31878,X)--WHERE X IS
  THE HIGHEST NUMBER OF SPRITES YOU ARE
  USINGIN A PROGRAM.COMPUTER TRIES TO
  UPDATE ALL 32 SPRITES WITH THE OLDER
  VERSION OF X BASIC.THE WILL PERMIT IT
  TO CHECK ONLY THE NUMBER YOU HAVE IN
  THE PROGRAM. SUPPOSED TO BE FASTER
  PROGRAM RESPONSE????
- 13. CALL LOAD(-31745,0) -- PPODUCES A FROZEN SCREEN, THEN AFTER A FEW SECONDS BLANKS ENTIRELY. PESTORE TO MASTER SCREEN BY PRESSING FONT -.
- 14. CALL LDAD (-31748, N) -- CHANGES RATE OF CURSOR FLASH

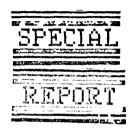

| • | TENU MOTES                                                                                                    | ;                                       |                                                                  |
|---|----------------------------------------------------------------------------------------------------|-----------------------------------------|------------------------------------------------------------------|
| į | TECH NOTES                                                                                                    |                                         |                                                                  |
|   | This information is from John Clulow &<br>Randy Gries of the New Horizons Users<br>group. It originally appeared in R/D<br>Computing newsletter by Ryte Data.                                                                                                    | 1                                       | +++12<br>+ 13<br>+ 14<br>+ 15                                    |
|   | This article will show you how to add 18k of RAM to the E/A module! Questions may be directed to Ron at (419) 1874-1414. Later a circuit to install battery backup will be printed. This is lespecially useful for E/A programming. NO RESPONSIBILITY CAN BE TAKEN - IF ANY! LIE OR PAMAGE YOU INFLICT. ATTEMPT 17-15 AT YOUR OWN RISK. | 2 9 9 9 9 9 9 9 9 9 9 9 9 9 9 9 9 9 9 9 | + 16<br>+ 17<br>+ 18<br>+ 19<br>+ 111<br>+ 112<br>+ 113<br>+ 114 |
|   | Parts: Hitachi COS HM6264P-15 (\$34.95)<br>or LP-15 version (\$39.95),if you<br>want battery backup later on.                                                                                                    | ;<br>;                                  | *++++++<br><br>                                                  |
|   | These chips are available from JDP<br>Micro-devices 1224 S. Bascom Ave.<br>ISan Jose CA 95128 (800)538-5000                                                                                                    |                                         |                                                                  |
|   | You also need a TI game module which<br>is foiled on both sides. Munchman was<br>used for this one. (purchased cheap)                                                                                                    | 1                                       | +5v                                                              |
|   | You will need an Edit/Assem module to Itransplant the E/A GROM chip.  A 'spare' is a good idea, in case you destroy the chip! Buy a lk resistor (R.S.\$ 271-023) and some wire wrap (\$278-501). Vacuum solder remover - trosin core solder and a GROUNDED soldering iron (pencil type) are also                                        |                                         | 0<br>0Cap<br>0                                                   |
|   | Inceded. If you don't have experience handling CMOS devices and removing solder ASK FOR HELP.                                                                                                    |                                         | oo<br>to pin                                                     |
|   | First unscrew the game module shell & pull the cases part from the slotted side. Remove the PC board while                                                                                                    |                                         | 18<br>FIG 2                                                      |
|   | tholding the sliding door down. Note the spring is 'under' the PC board.                                                                                                    | !<br>!                                  | NOTE FIG                                                         |

:Next: Unspluer and remove the GROM and:

#: They are located as shown. |
#The FCM chip is the larger of the two.

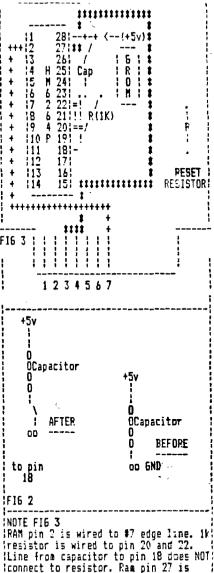

laired to #3 edge line.

Look underside the board where the 8k | ROM chip is located. Use the vacuum | Idevice to remove most of the solder. | Isently pry up on one end of the chip | Iwhile heating pins at the same time. | I(H)NT: a rubber band set up to pull on the chip for you can help) | A capacitor should be located next to ipins 21-24 of the ROM. Desolder the Iground end from its soldering pad

Iground end from its soldering pad leaving the +5v end (nearest the back lof the board (away from the edge pins) lattached. With a knife carefully break the foil between the two adjacent isoldering pads where the capacitor MAS connected as shown in Figure 2:

Now resolder the ground end of the capacitor to the pad on the RIGHT. Solder one end of a short piece of wire to the pad on the LEFT (where the capacitor used to be) and the other lend to hole 18 of the removed ROM. See figure 1 below for POM pin numbering:

#### !FI6 1

|   | NC   | 11   |    |     | 281900          |
|---|------|------|----|-----|-----------------|
|   | A12  | 12   | 8K | RAM | 27!NE           |
|   | A7   | 13   |    | •   | 271NE<br>261CS2 |
|   | AŁ   | 14   |    |     | 251 A8          |
|   | A5   | 15   |    |     | 241A5           |
|   | nu - | 1 4  |    |     | LTINJ           |
|   | A4   | 16   |    |     | 231A11          |
|   | A3   | 17   |    |     | 2210E           |
|   | A2   | 18   |    |     | 21   A10        |
| į | Al   | Ö    |    | ~   | 20:CS1          |
|   | AO   | 110  |    |     | 1911/08         |
|   |      | 1111 |    |     | 18:1/07         |
| • |      |      |    |     |                 |
|   | 1/0: | 2112 |    |     | 1711/06         |
| i | 1/0  | 3:13 |    |     | 1611/05         |
|   | 6ND  | 114  |    |     | 1511/04         |
|   |      |      |    |     |                 |

This will be the seventh hole from the BACK of the board on the side CLOSEST it to the capacitor. When a command module is inserted, it incrmally resets the computer. If you

want to disable this auto-reset in lyour E/A module remove the resistor at the opposite end of the board. See Fig. 3 above.
Figure 1 gives a pin diagram of the HM6264 RAM.

In handling the CMOS PAM chip take LEXTRA precautions to eliminate static lelectricity. Don't work on a carpet. Touch a ground before handling the device. Handle it by the plastic body.! Touch the pins as little as possible land work on a grounded surface, if at lall possible. When soldering, hold the pencil iron on the pins for the LEAST amount of time required to make the lconnection -- not more than 1 to 2
lseconds. If you clean the pins first,
lit helps. Pemove the RAM from its lanti-static tube. Place the device on : iits side on a table(hard flat surface) land move the body of the device to Ivery gently bend the pins to closer to: la right angle with respect to the ibody. Do both rows of pins. Check to make sure that the pins line up with the holes on the PC board. Orient the chip as in figure 1 and bend RAM pins 11,2,20,27 & 28 straight out. This tallows the chip to fit the old holes. Insert the RAM into the PC board so that the notched end is flush with the: iback of the board. RAM pin 3 goes into iROM hole 1 - RAM pin 26 into ROM hole ; :24 ect. ect.

With the RAM in place solder in one ipin on each side to hold it. Connect all wire from RAM pin 27 (now bent istraight out! to the Write Enable pin fon the edge connector. It is the third if from the left looking at the top of the board (see Fig 3) and it is NOT iconnected by foil to the PC board. IConnect a wire from RAM pin 2 (also ibent) to address line 12 on the edge icard connector 7th pin from the left. Ithis edge pin also doesn't have a foil iconnection to the board.

(Solder a short wire from PAM pin 20 (bent out) to RAM pin 22. It will be frelatively easy to solder one end of the wire to RAM pin 20 but RAM pin 22 lis in a hole and a little more difficult to get at. Solder the wire las close to the board as possible lusing as little solder as feasible. (Solder one lead of the 1k resistor to the soldering pad just above and to the right of the ground end of the capacitor. (Refer to Fig 3) The resistor lead can be pushed through the hole. Solder the other end of the resistor lead to RAM pin 20 (bent out); Solder a short wire from the soldering lpad to the right of the +5v end of the capacitor to RAM pin 28 (bent out).

Now all that remains is to install the E/A GROM. Open the E/A module and leavove the PC board. Install the E/A install the E/A install the E/A install the E/A install the board in the holes left by the old GROM! Notched end goes towards the back of ithe board as well.

Finally solder all the IC pins in their respective pads for both the RAM! and GPOM. Place the spring in the BOTTOM of the E/A module case. Locate the sliding door properly. Put the new! PC board in place and snap the case tolosed. Replace screw and you're done.

The first thing to do is make sure your E/A GROM still works OK. Then you can test out your RAM with the following program:

100 INPUT 'NUMBER 0-2557 ':X 110 CALL LOAD(24576) 120 CALL PEK(24576) 130 PFIN 'EMEMORY HAS ':X 140 PFIN '150 Suiu 100 When you enter a number from 0 to 255 lyou should see the same number ldisplayed on the screen, having been stored by 110 and reread by 1ine 120. If the number the computer returns is ldifferent from the one you entered, the device is not working properly. Remove it and retrace all steps until you lfind the problem. I would check the soldering job first. The address 24576 is >6000. Your new RAM goes from >6000 to >7FFF or in decimal from 24576 to 132767. You may want to check out several addresses in this range to laske sure they are all working right.

There are a number of things you can luse the new RAM for. In assembly llanguage programs you can use an AOR6 126000 directive to have the loader place your object code in the new RAM. I Alternatively, you can change the First Free Address in High Memory (FFAH) to 126000 with a CALL LOAD(8223 lthen load 1 program w/ CALL LOAD (7DSK1.NAME?) as usual. If you plan to 10ad other programs, you can change the 15FAH to 2000 by CALL LOAD(8228 I have been using the new 8k of RAM to hold the DEBUG program when working on assembly language programs.

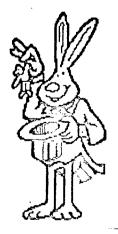

RAMBLING IN FORTH by TED ANDERSEN

Here are some FORTH routines which some of you may find helpful.

Printer code words on screen 92 make it easy to configure the printer in the normal FORTH command string: i.e. PREMPR SWCH 0 180 INDEX UNSWCH produces a condensed disk index which fits in the disk sleeve neatly. PREMIT will send and number and combination of control characters needed for special occasions which may not be covered by the more common words on screen 92. Notice screens 91 and 92 were originally 72 and 73.

The disk I/O provided by TRIAX on screen 90 allows export of FORTH screens to DISVAR80 files pergeable with TI-MRITER or E-A editor files (uploadable to the BBS). As it stands it directs output to the Foundation 128k disk equiator, DSKX, but is easily redirected to floppy per the comment. I found this excersize very educational. My first attempt at adapting SWCH to redirect normal LIST, INDEX, etc output to a diskformat file was unsuccesful. SWCH, I found out, is limited to a single character output buffer which is okay for printers but produces an entire 80 byte record for each character when tried with disk.

Screen 91 here is just the PIO conversion of 72. I include it to provoke a simple excensive for the FORTH class. Let's make a smarter INLE's function: one that identifies blank and binary loaded sectors for better and easier file management. I am thinking of listing just the first in a string of blank or binary sectors to avoid unnecessary output length. Let's see how neatly this can be done.

```
SCR #91
  : SWCH DRSC32 PABS @ 10 + DUP PAR-ADDR ! 1- PAR-VBUF !
     SET-PAR DUTPT F-D" PIO.EC" ( RS232.8A=9600")
                                                            OPN 3
     PAS-ALIR @ VSBH 1 PAB-ADDR @ 5 + VSBH PAB-ADDR @ ALTOUT ! :
   : UNSWLH O ALTUT ! CLSE ;
   : ?ASCII ( BLOCK# --- FLAG )
8 BLOCK O SMAP DUP 400 + SMAP
9 DO I CE 20 > + I CE DUP 20 < SMAP 7F > OR
10 IF DROP O LEAVE FUNIT LOOP ;
11 : TRIAD O Sh-P SWCH 3 / 3 1 DUP 3 + SMAP
12 DO I TASCII IF 1+ I LIST CR ENDIP LOOP
13 - DUP 15 3 SWAP - 14 + 0 DO CO 1000
13
     -DUP IF 3 SWAP - 14 * 0 DO CR LOOP
      OF MESSAGE OC EMIT ENDIF UNSWCH ;
14
15 R->BASE
SCR #º2
    ( SMART TRIADS AND INDEX 158982 LAG 18MP85 TA) BASE->R DECIMAL
      TRIADS ( FROM TO --- )
      3 / 3 * 1 + SWAP 3 / 3 * DO I TRIAD 3 +LOOP :
    : INDEX (FROM TO ---)
      DO I DUP CASCII IF CR 4 .R 2 SPACES I BLOCK 64 TYPE ELSE DROP
ENCIF PAGE IF LEAVE ENDIF LCCP ;
    : PEEMIT ( 0 CCCN...CUD1 --- ) ( EMIT PRNTR N CODES TIL 0 )
SWCH BEGIN DUP EMIT O= UNTIL CR UNSWCH;
    ( RESET TO 10 CPI. 6 LPI )
                                              ( CILELE'WIDE )
 10 : PFTTLW ( --- ) 0 14 PREMIT :
                       0 52 27 PREMIT
 11 : PP!TAL ( --- )
    : PRITAL ( --- ) 0 52 27 PREMIT ; PRUMIN ( --- ) 0 1 45 27 PREMIT ;
                                             ( UNDERLINE )
              ( --- ) 73 4 - 16 1 DUP 15 + SWAP 6 + DO I MESSAGE CR
 13
 14
                       LOOP CR :
 15 R->BASE
**************
         DEF COLOR
 SET EQUATES FOR XBASIC
 14:
18:1
         EQU
         DATA 2F4F4, 2F4F4, 2F4F4, 2F4F4
                                          # SET COLORS TO WHITE ON BLUE
 COLOR
         LI
              RO.>0714
                                          * SET THE SPACE CHARCTER
         BLWP QUATE
                                          * EVERY SCREEN POSITION WITH
              RO, 2048
         LI
         LI
              RI,C
                                          ********************
         LI
         BLMD EAPSH
                                            ASSEMBLY LANGUAGE
FEMILY TO CHANGE
THE TEXT AND SCHEEN
         LI
              RO. 2056
         BLWP SYMBW
         LI RO.2054
BLWP QV#E#
LI RO.2072
                                             COLORS IN X-34310
                                             FOR PROGRAM!
         BLWP BYMBW
                                             BY LARRY BENTLEY
              $R11
                                             9/29/84
         AOR6 >83C4
         DATA COLOR
                                         *******************
        EN:
```

£

ľ

# ADJUSTING A TI ACOUSTIC MODEN by George Leadeotis

I have had a slight problem with my TI Acoustic Modem since I bought it a year ago. I would get unexpectedly disconnected while calling a Bulletin Board, this would happen periodically and for no apparent reason.

About a month ago the problem got worse, now I could not get connected for more a than few minutes without getting disconnected. After talking to the board's Sysop and recalling a magazine letter about a similar problem, I thought the problem might be in the signal strength adjustment inside the modem.

I took apart the modem and found three adjustment pods, after some experimenting I found the pod under the speaker cup to be the signal strentgth adjustment. All I had to do to reach the pod was pry off the speaker cup ( the cup that takes the part of the phone receiver that you talk into ). With the cup off, I was able to reach the pod with a small screwdriver. The pod is located off to the center of the modem, turning the pod counterclock-wise seems to increase the signal. I turned the pod all the way to the left ( increased the signal ), and the modem worked fine. In a month of use I have not been unintentionally disconnected from a RBS.

I think the signal adjustment is there to compensate for noisy of weak phone lines ( like mine ), the worse the line the stronger the signal needed. On a cleaner and stronger phone line too high a signal could cause a feedback problem, the better the line the lower the signal needed. I would suggest experimenting with the adjustment, untill you find the setting that works best and corrects any problems you might have.

Happy Board Hunting.

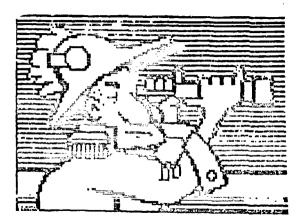